PRIVATE PÄDAGOGISCHE HOCHSCHULE DER DIÖZESE LINZ

# **PERSÖNLICHE DATEN AKTUALISIEREN**

Um regelmäßig die neuesten Informationen aus dem umfangreichen Fort- & Weiterbildungsangebot der Privaten Pädagogischen Hochschule der Diözese Linz zu erhalten und um eine reibungslose Kommunikation zwischen Ihnen und der Hochschule zu gewährleisten, ist es wichtig, dass Ihre **persönlichen Daten** (wie Mailadresse, Anschrift, Telefonnummer…) in PH Online immer auf dem aktuellen Stand sind.

- Loggen Sie sich in Ihren Account in PH Online ein.
- Klicken Sie in Ihrer PH Online Startseite auf "Studien-/Heimatadresse":

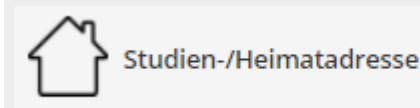

- Im nächsten Schritt klicken Sie auf den Button "Adresse bearbeiten".
- In der Bearbeitungsmaske können Sie nun Ihre Daten entsprechend aktualisieren.
- Am Ende bestätigen Sie Ihre Eingabe mit "Speichern und Schließen".

### **HINWEIS:**

Vermeiden Sie die Verwendung von gratis E-Mail Adressen (gmx, gmail, yahoo, hotmail, aon, …), da es hier immer wieder zu Problemen bei der Mailzustellung kommt. Benutzen Sie bitte vorrangig Dienstmailadressen oder schulnahe Serviceprovider (schule-ooe.at, eduhi.at, …)

### **Die hier eingetragenen Daten sind nur für die Sachbearbeiter:innen an der Pädagogischen Hochschule sichtbar!**

Für die Bearbeitung der persönlichen Daten in Ihrer **PH Online Visitenkarte** gehen Sie so vor:

Klicken Sie ganz rechts oben auf Ihren Namen und im Menü dann auf "Visitenkarte":

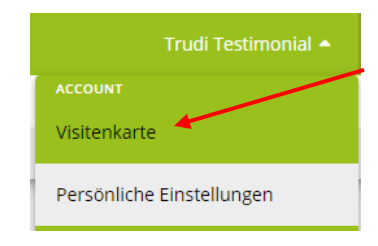

Private Pädagogische Hochschule der Diözese Linz Private University of Education, Diocese of Linz Salesianumweg 3 | 4020 Linz | Austria

Im nächsten Schritt wählen Sie dann ganz links bei "Aktion" den Punkt "Bearbeitung"

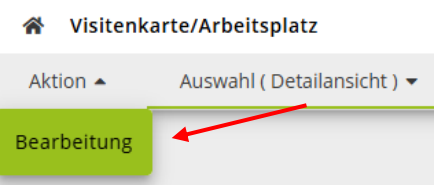

- In der Bearbeitungsmaske können Sie nun Ihre in der Visitenkarte angeführten Daten entsprechend aktualisieren.
- Unter anderem haben Sie hier auch die Möglichkeit, Ihr Visitenkartenbild zu bearbeiten:

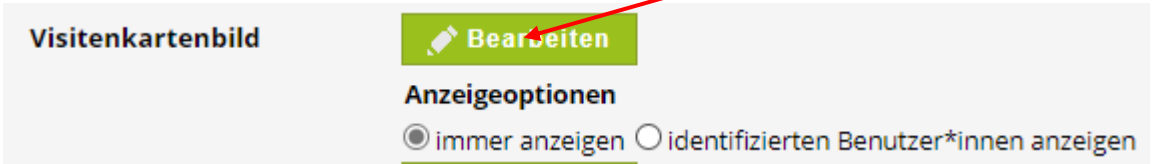

- Sie können das aktuelle Bild löschen bzw. auch ein neues Bild hochladen:

#### **Die hier eingetragenen Daten sind für alle Benutzer:innen von PH Online sichtbar!**

Ist eine Korrektur Ihrer sogenannten **Stammdaten** (Familienname, Staatsangehörigkeit…) erforderlich, so muss dies per Mail an **fortbildung@ph-linz.at** beantragt werden. Senden Sie hier bitte die erforderlichen Nachweise (Heiratsurkunde, Staatsbürgerschaftsnachweis, …) unbedingt als Scan mit.

## **Wichtiger Hinweis: Alle Ihre persönlichen Daten werden selbstverständlich gem. DSGVO vertraulich behandelt und ausschließlich für interne Zwecke verwendet!**

### **PH ONLINE HELPDESK**

Bei Fragen und Problemen wenden Sie sich bitte an den Helpdesk: [ph-online@ph-linz.at](mailto:ph-online@ph-linz.at)